# 2016CTAC

#### AMANDA 7 New Features

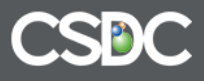

# **New AMANDA Admin**

# $\cdot$  It's  $\mathsf{BIG}$ !!!

- So many new Features
- Many amanda.properties configuration options now in Admin
- Log files now available through Admin
- Total Re-Organization!!!

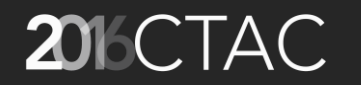

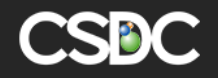

# New Admin Landing Page

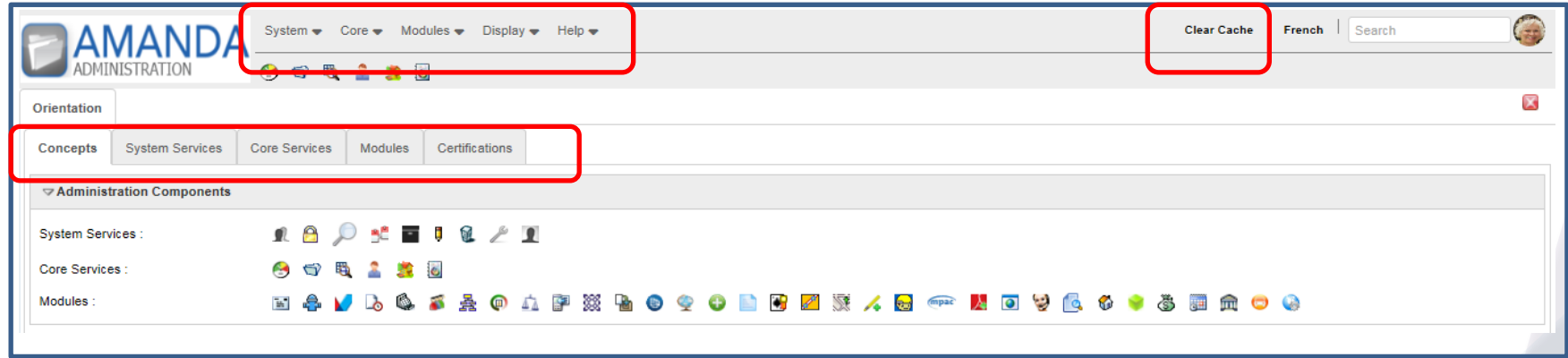

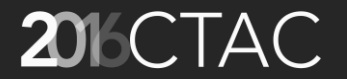

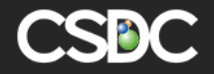

#### Each Tab Makes Primary Components More Accessible

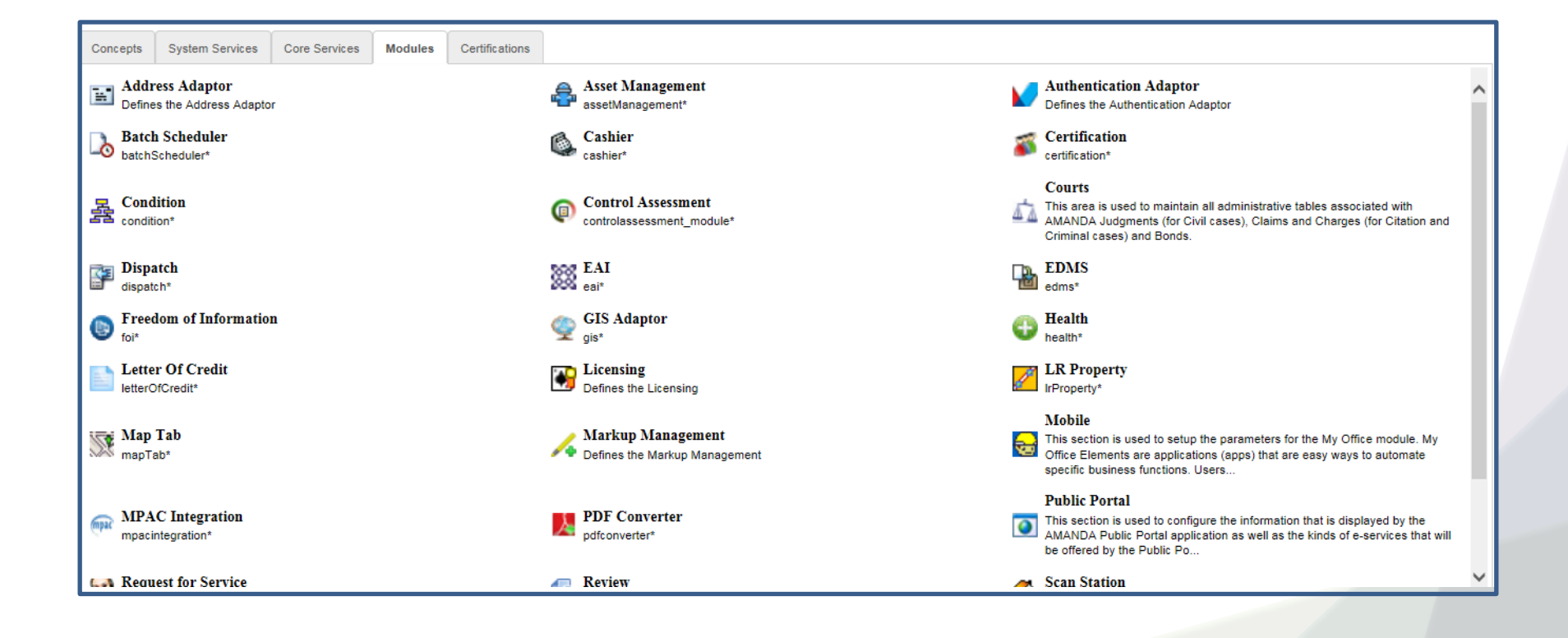

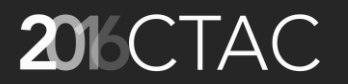

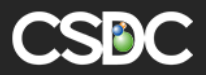

# **System - Core - Modules**

- For the most part the components for Admin Setup with be under 3 main categories
	- –**System** global concepts such as User, Messaging, Data Retention, etc
	- –**Core** Folder, Property, People, Lookup, Reports
	- –**Modules** 30+ modules in AMANDA (eg Letter of Credit, Trust Account, Batch Scheduler)

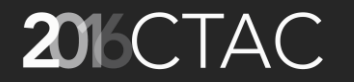

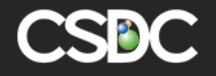

# System

- Administrator Access
- Agency
- Antivirus Adaptor
- Calendar
- Data Retention
- Messaging
- Tools
- User

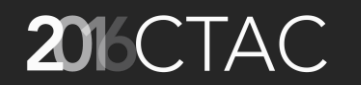

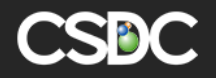

## System

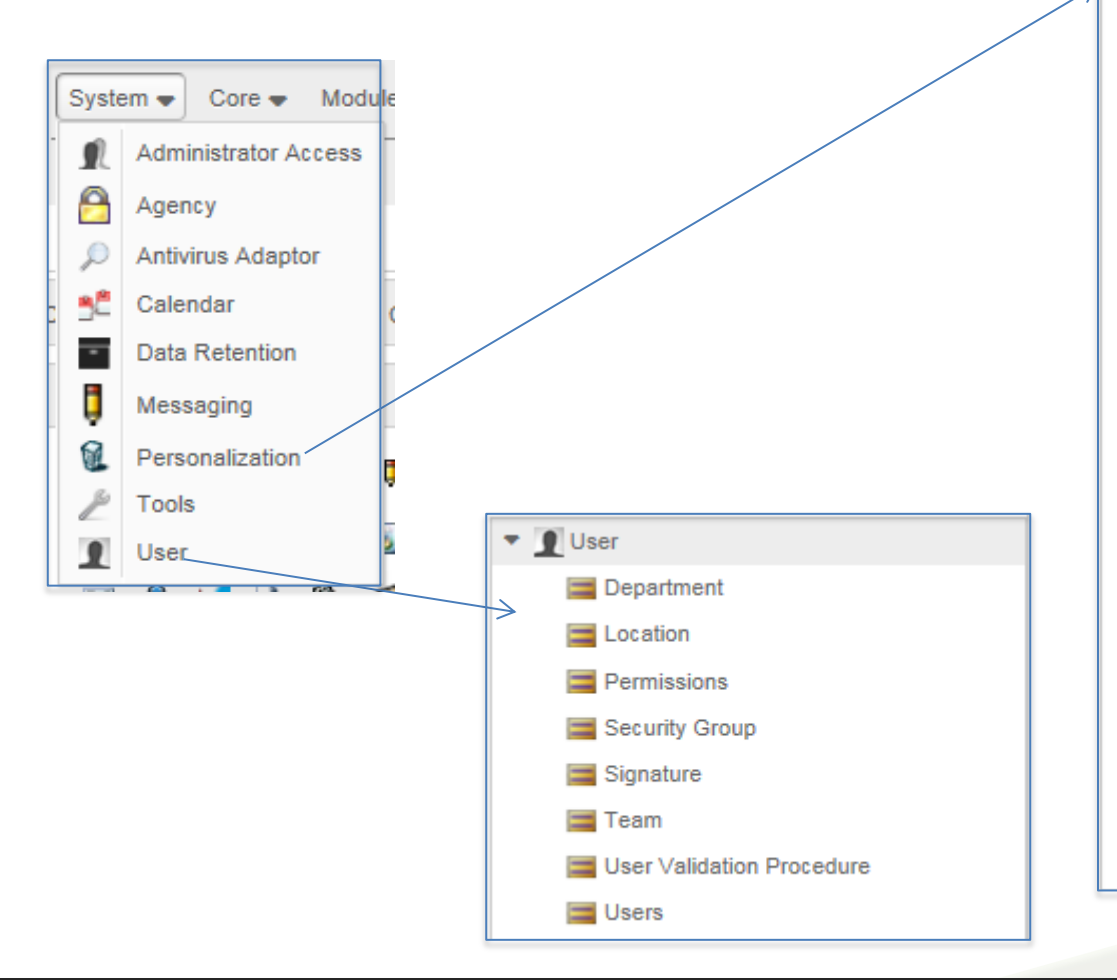

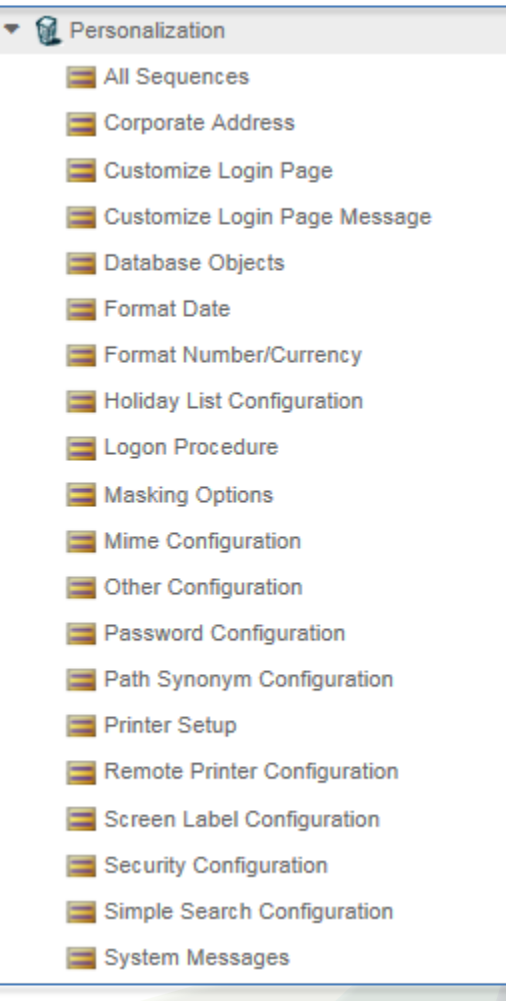

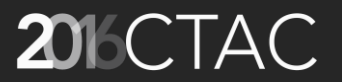

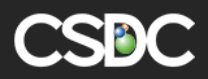

# Core

- Alert / Notification
- Folder
- Lookup
- People
- Property
- Report

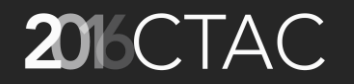

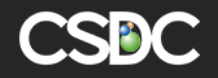

#### Core - Folder

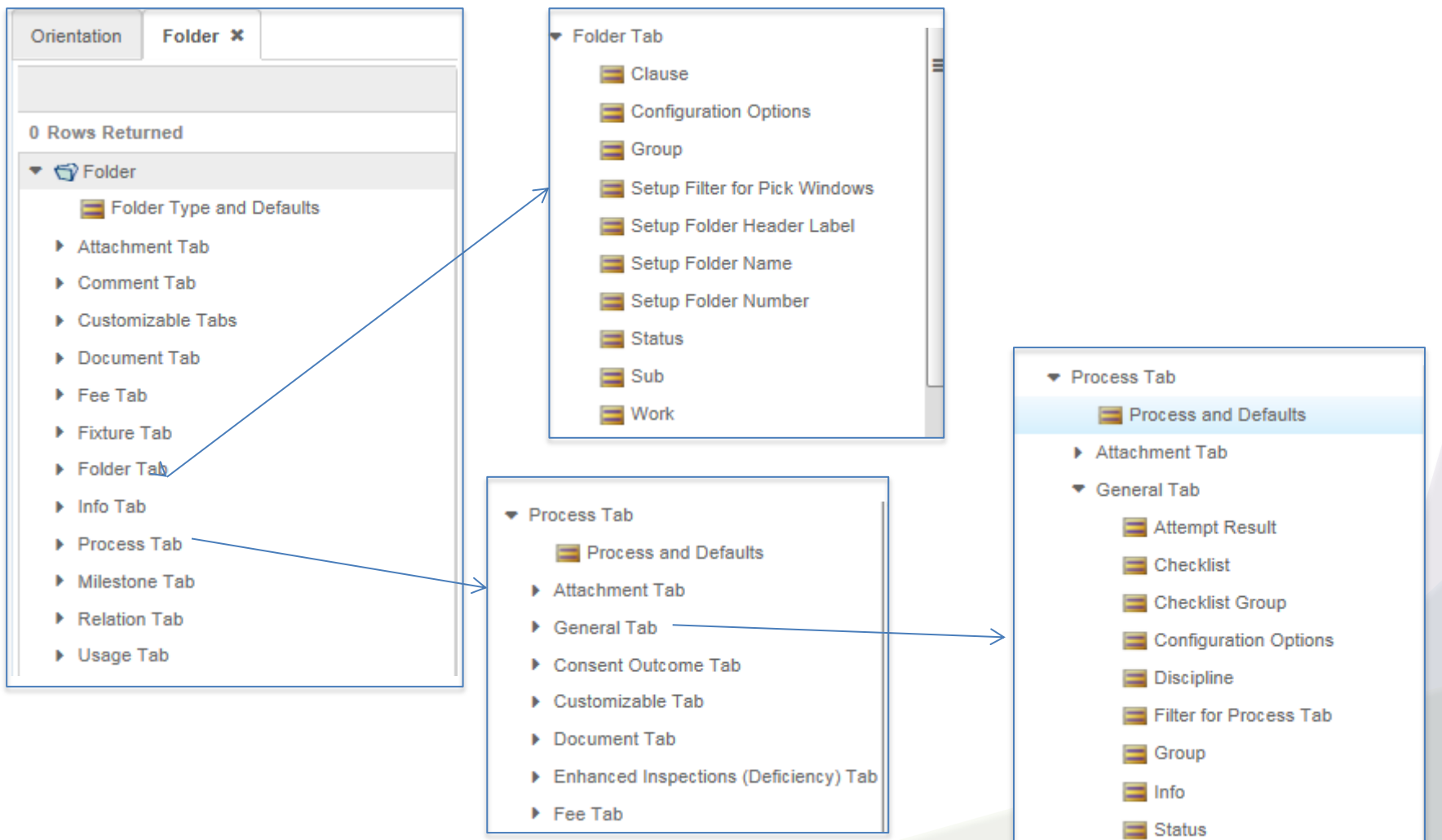

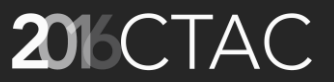

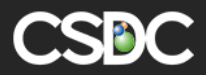

# Modules

- Address Adaptor
- Asset Management
- Authentication Adaptor
- Batch Scheduler
- Cashier
- Certification
- Condition
- Etc, etc, etc (30+ modules)

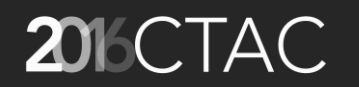

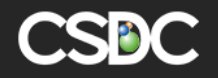

#### Alert Notifications

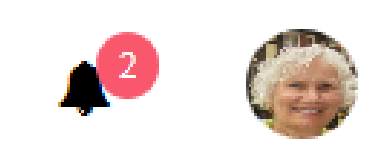

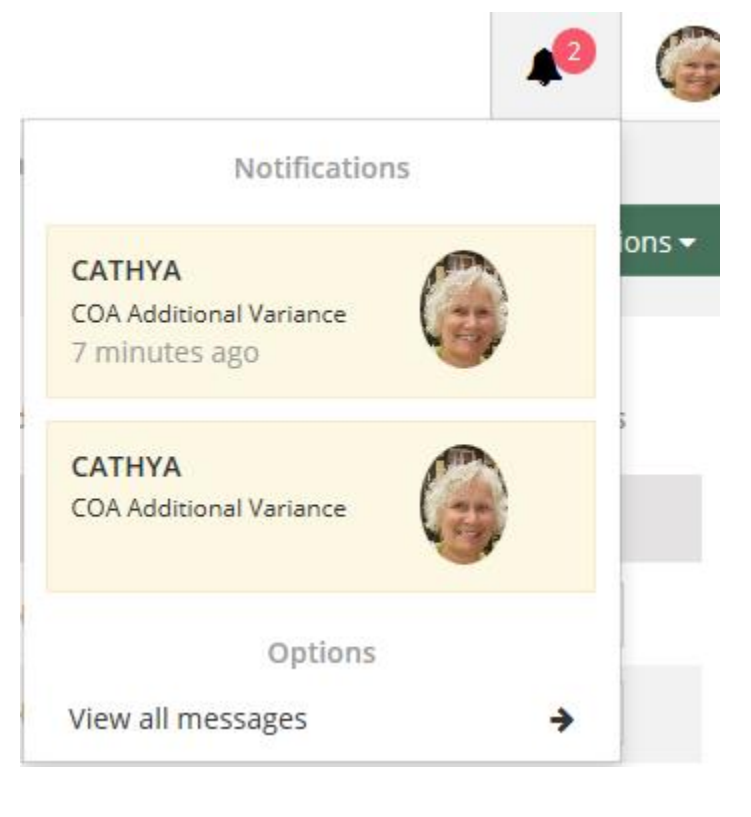

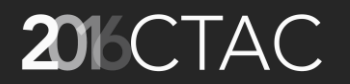

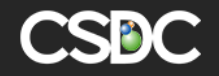

## Alert Notifications

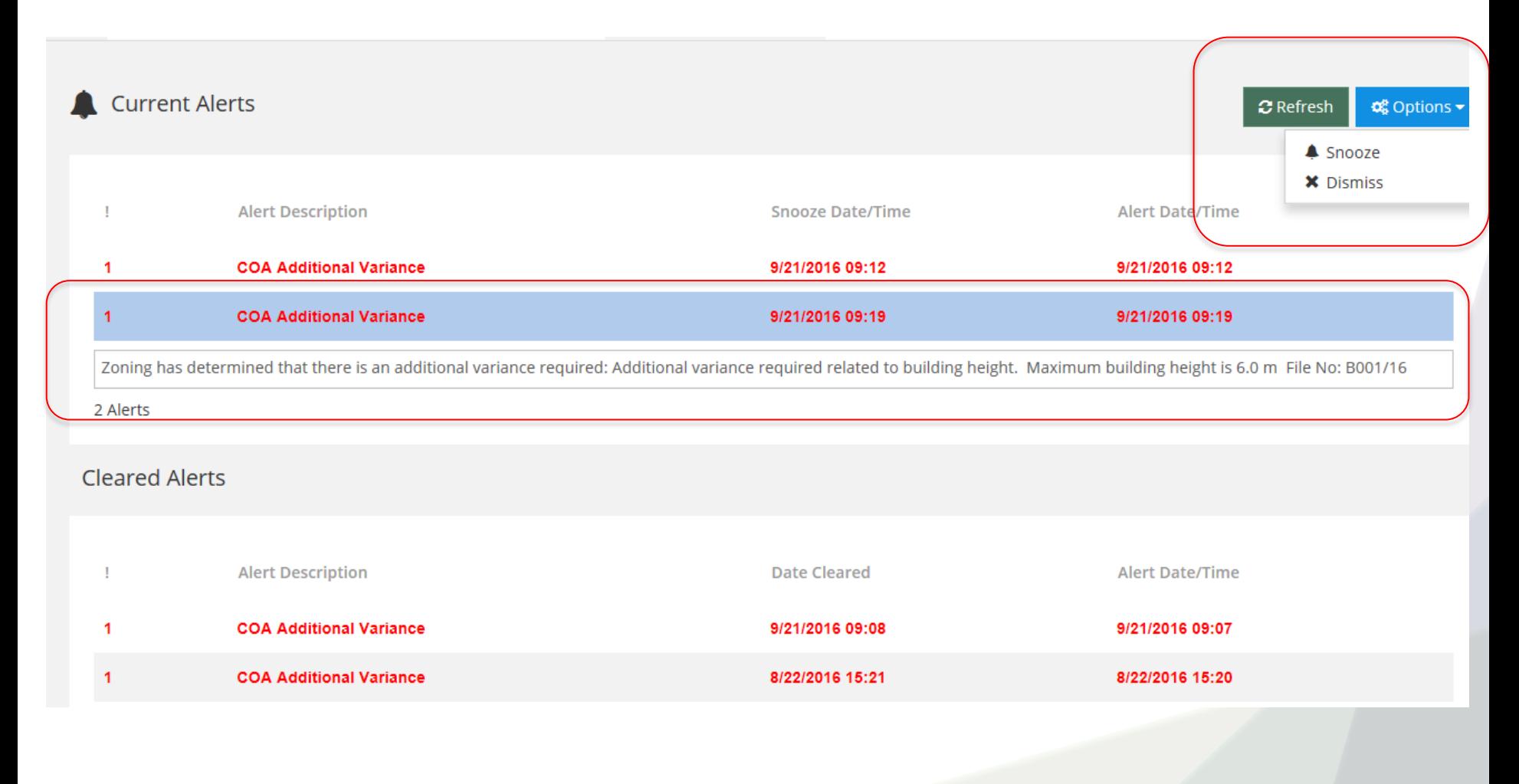

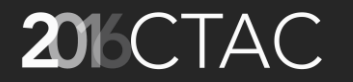

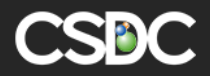

## Milestone View in Planning Folders

• The Milestone View is only available in Planning Folders. It allows users to see how processes are related to milestones and the progress of completing the milestone.

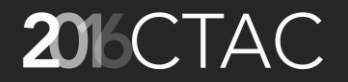

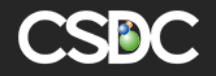

#### Valid Milestone – Admin Setup

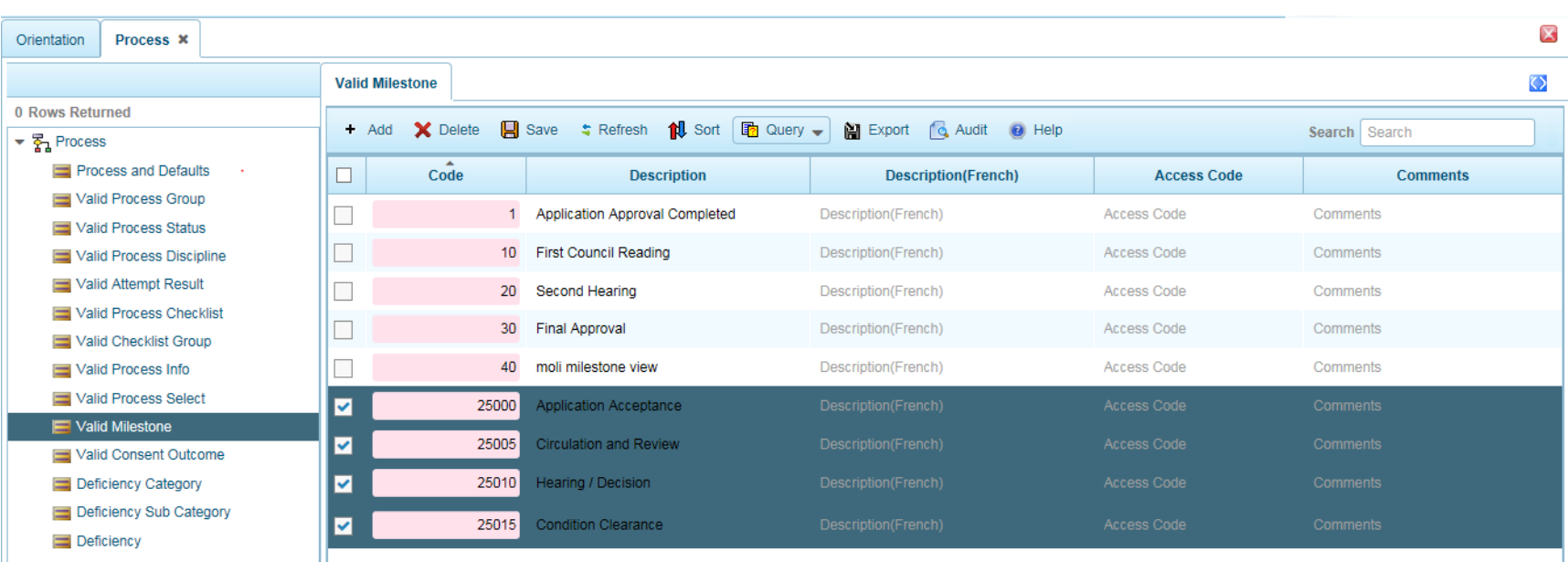

Go to Administration – Core – Process – Valid Milestone

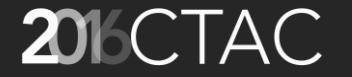

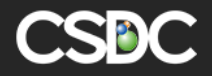

#### Default Milestone Process

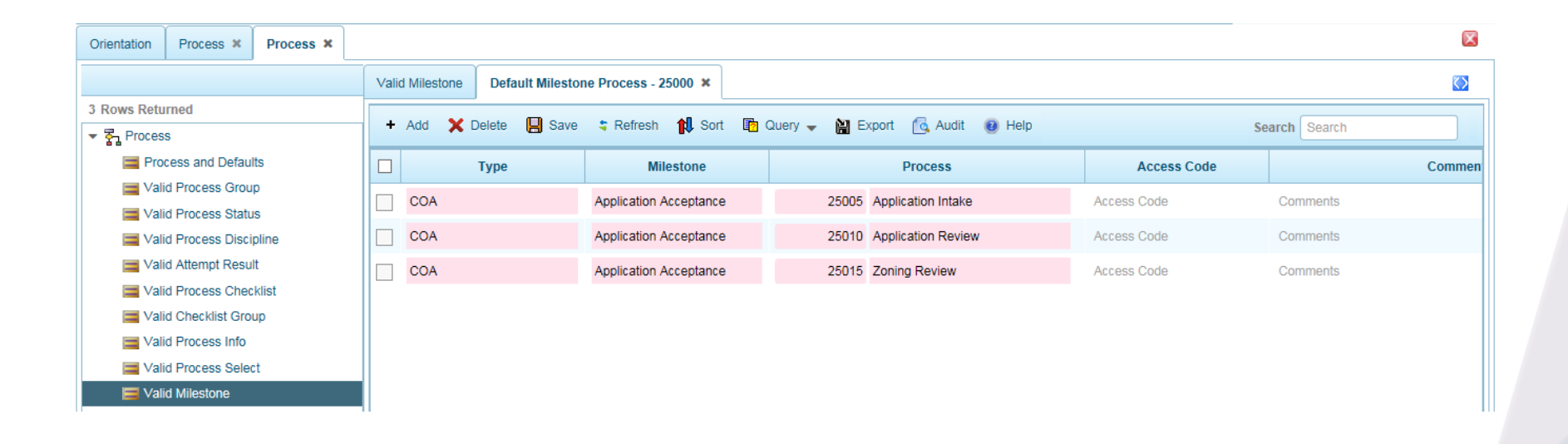

Go to Administration – Core – Process – Valid Milestone Select a Milestone and then click on the Default Milestone Process button

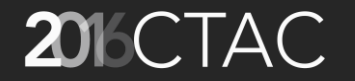

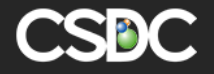

## Defaulting Milestones to a Folder

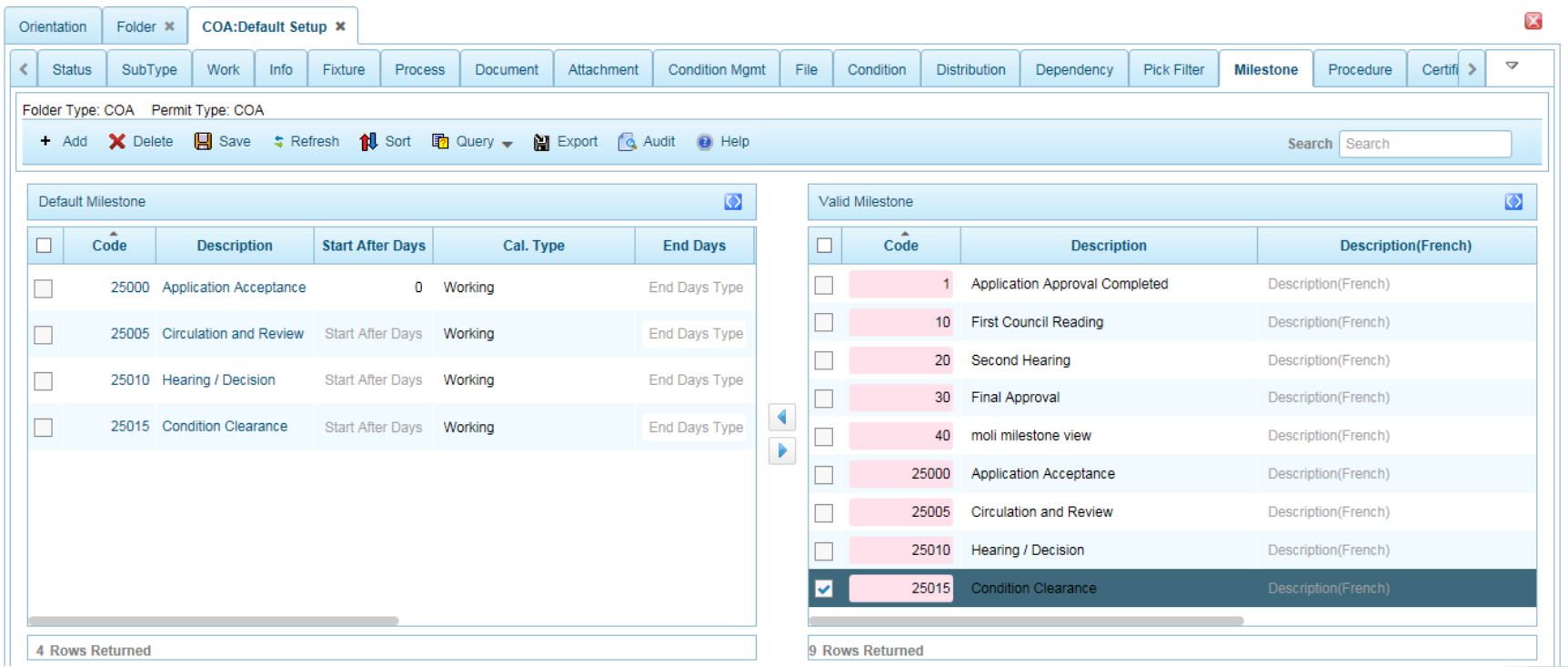

Administration – Core – Folder – Select a folder type – Folder and Defaults – Milestone tab

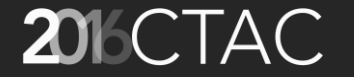

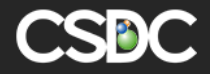

### How do Milestones Affect a Folder?

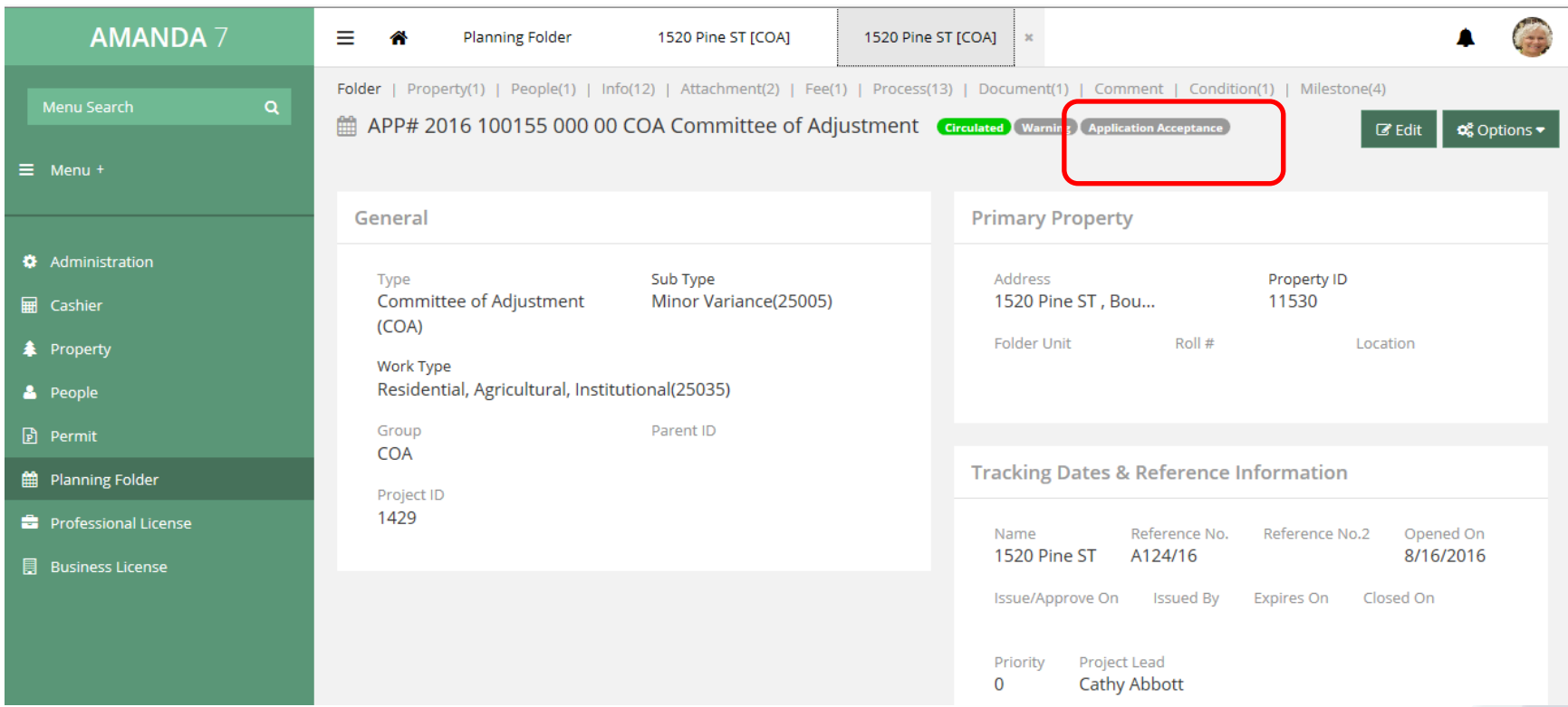

When a milestone is complete the milestone name is shown in the main folder screen.

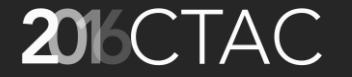

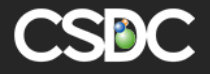

#### Milestone Tab on Folder

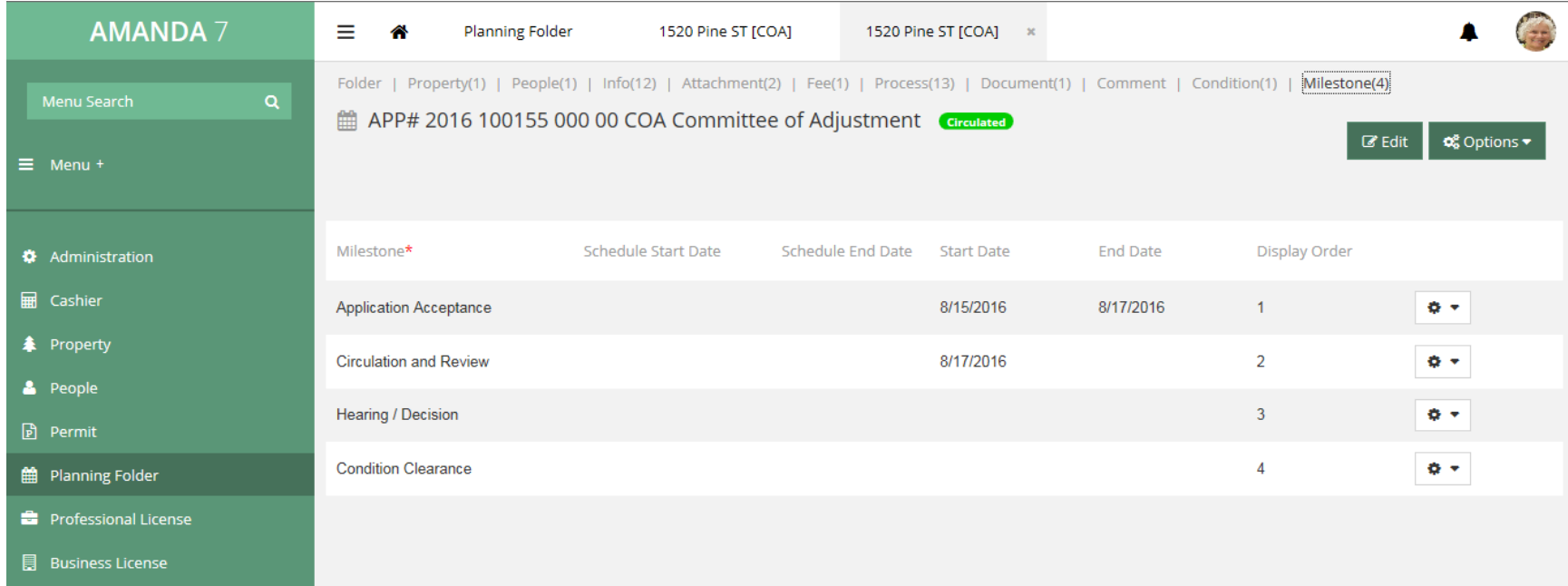

This shows a summary of the Milestone statuses and dates.

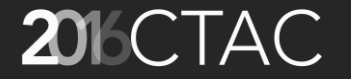

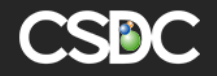

#### Milestone View in Folder Process

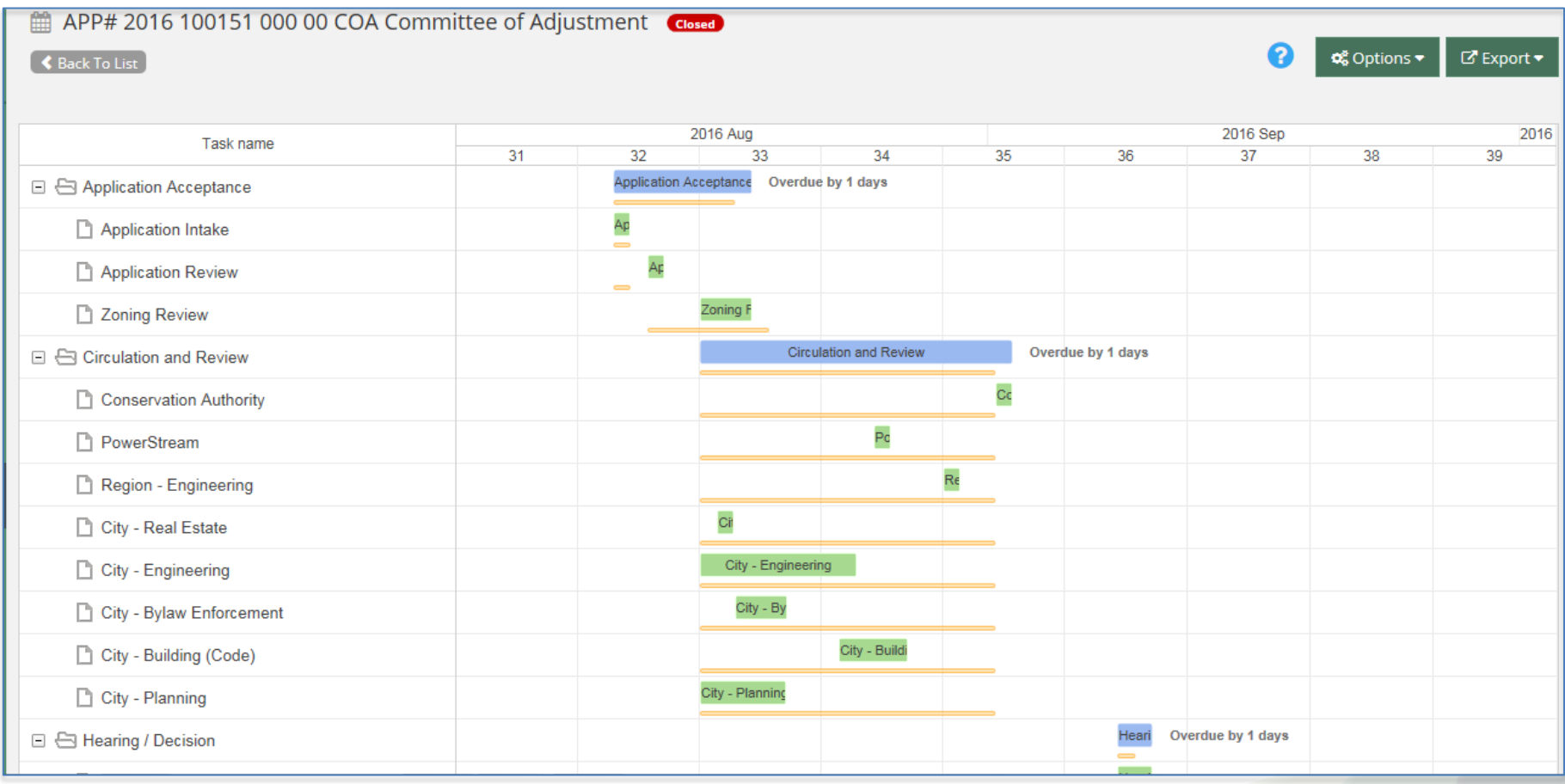

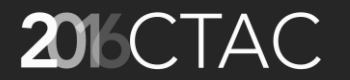

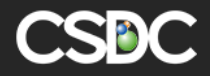

## Export Options

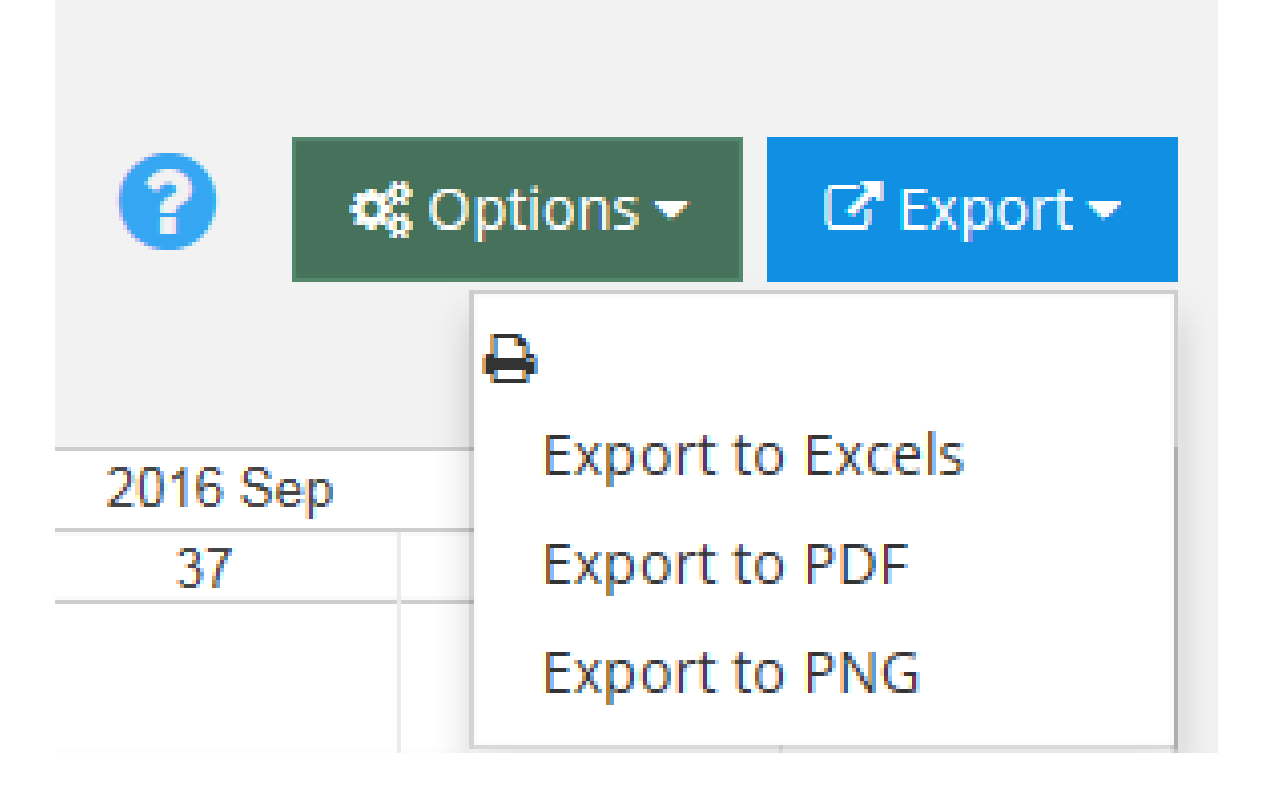

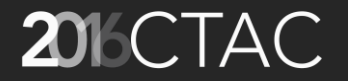

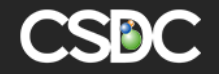

#### Flowchart View

- The flowchart view shows visually the progress of processes within a folder in swim lanes that represent the process groups
- Additional information related to the processes in available in this view, such as flowchart comments and a listing of process documents

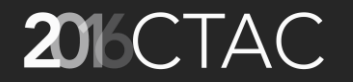

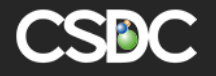

#### Flowchart View in Folder Process

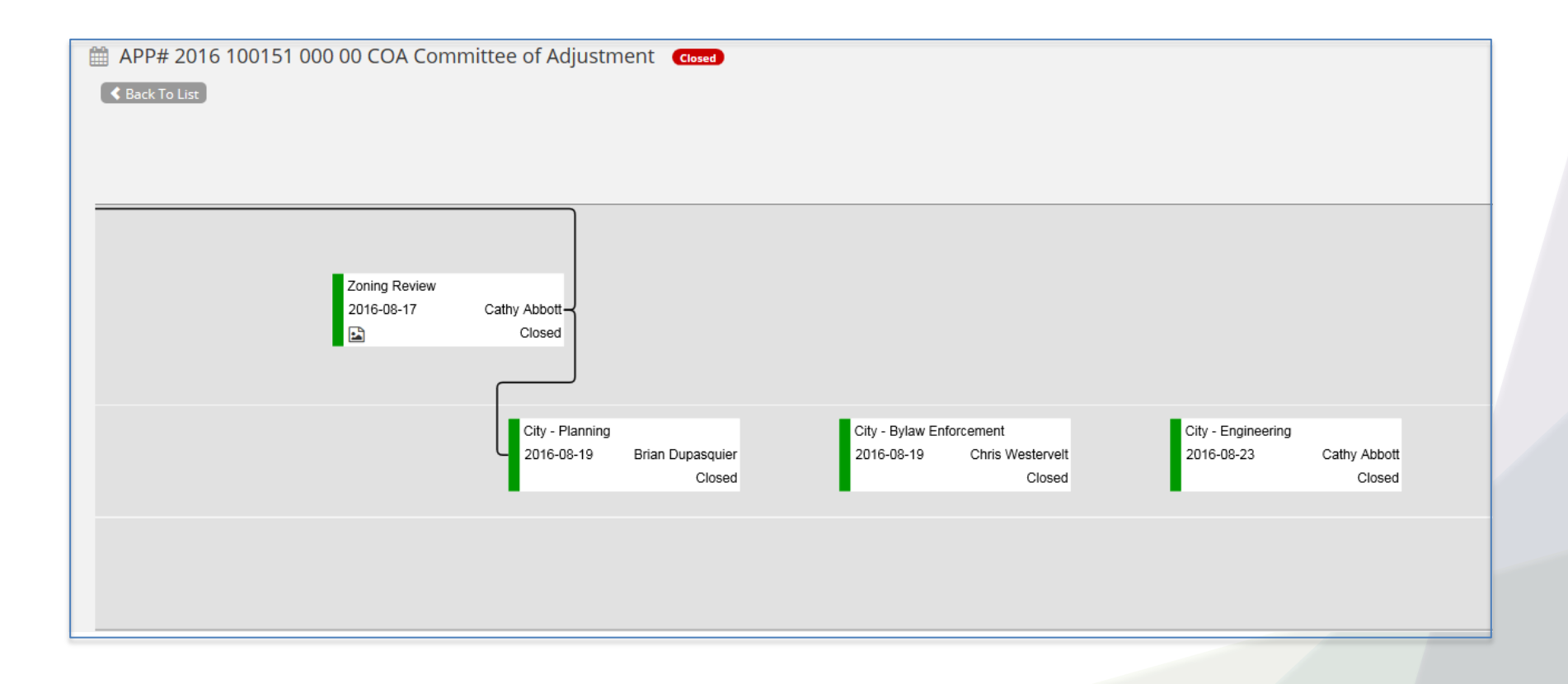

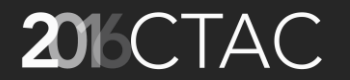

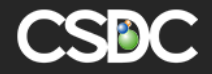

## Components & Setup

- Colour (based on process status)
- Swim Lanes (based on Process Group)
- Sorted Left to Right by EndDate, StartDate, ScheduleEndDate, ScheduleDate, DisplayOrder, RSN
- Process Dependency Lines
- Flowchart Comments
- Process Document

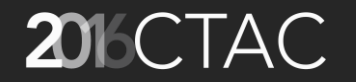

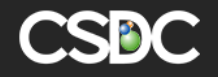

#### Colour in Process Status

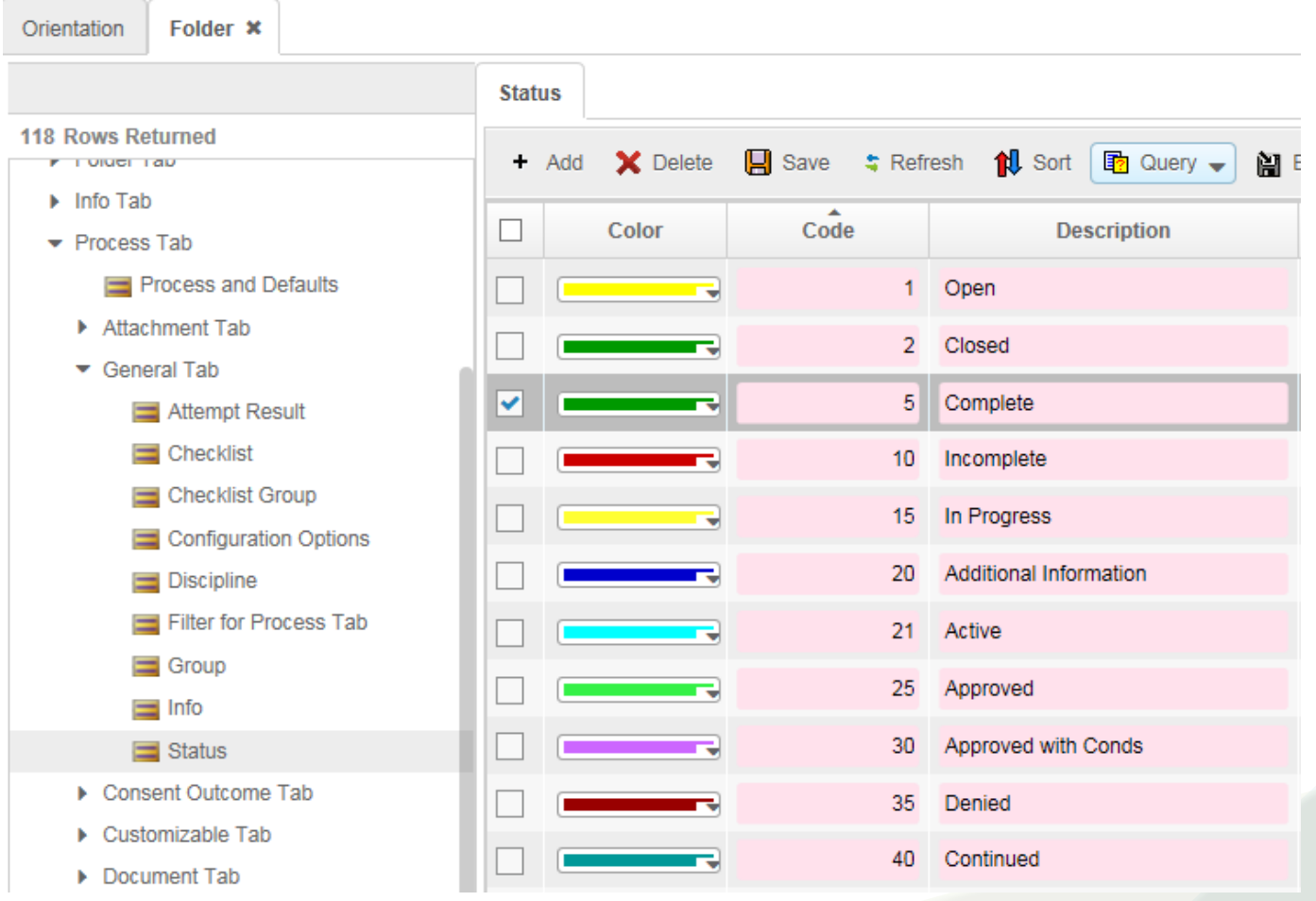

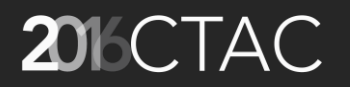

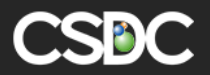

#### Flowchart Comments

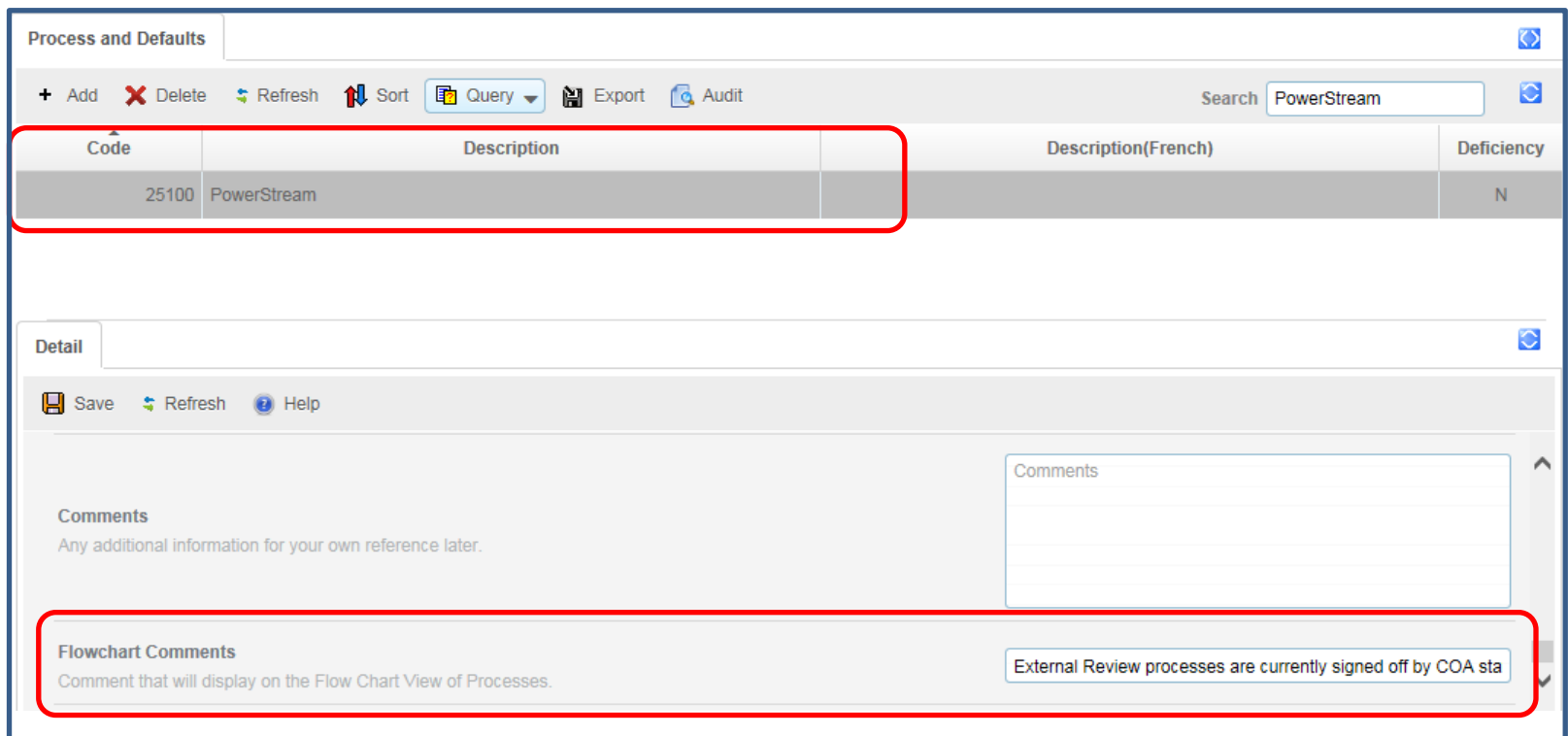

For each Valid Process there is a section where you can set up Flowchart Comments to give move information about the process in the Flowchart View

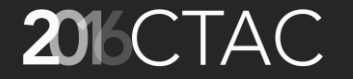

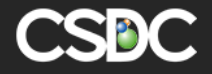

#### Process Dependencies

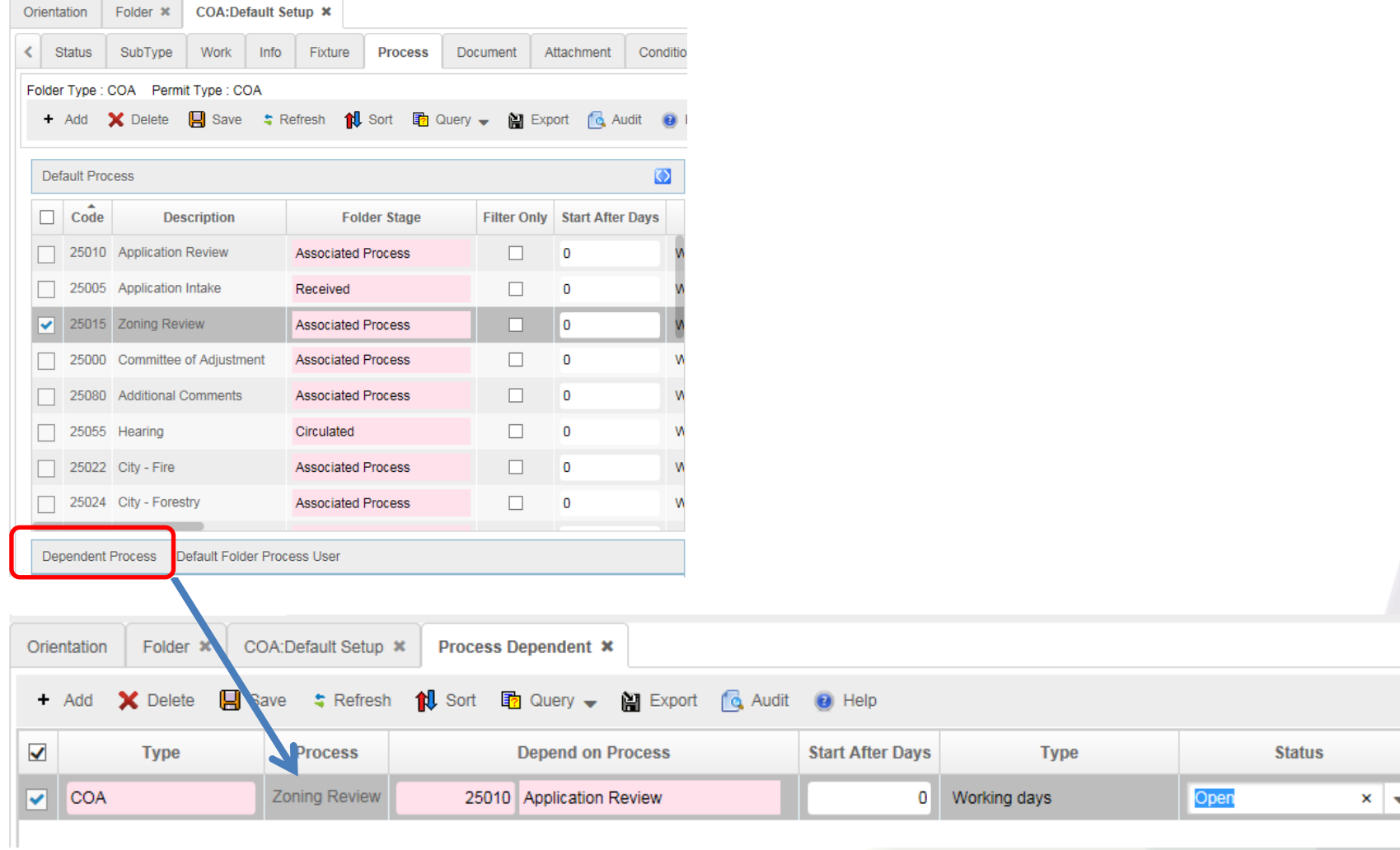

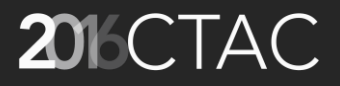

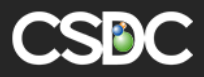

#### Flowchart Comments

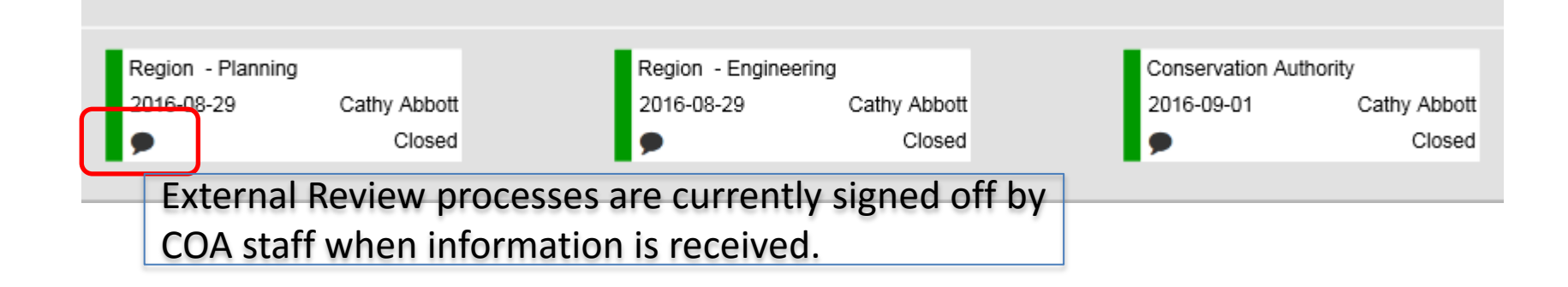

When you hover over the Comments section of the process the detail written in the Flowchart comment appears.

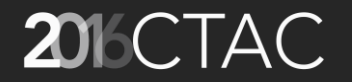

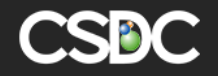

#### Process Documents

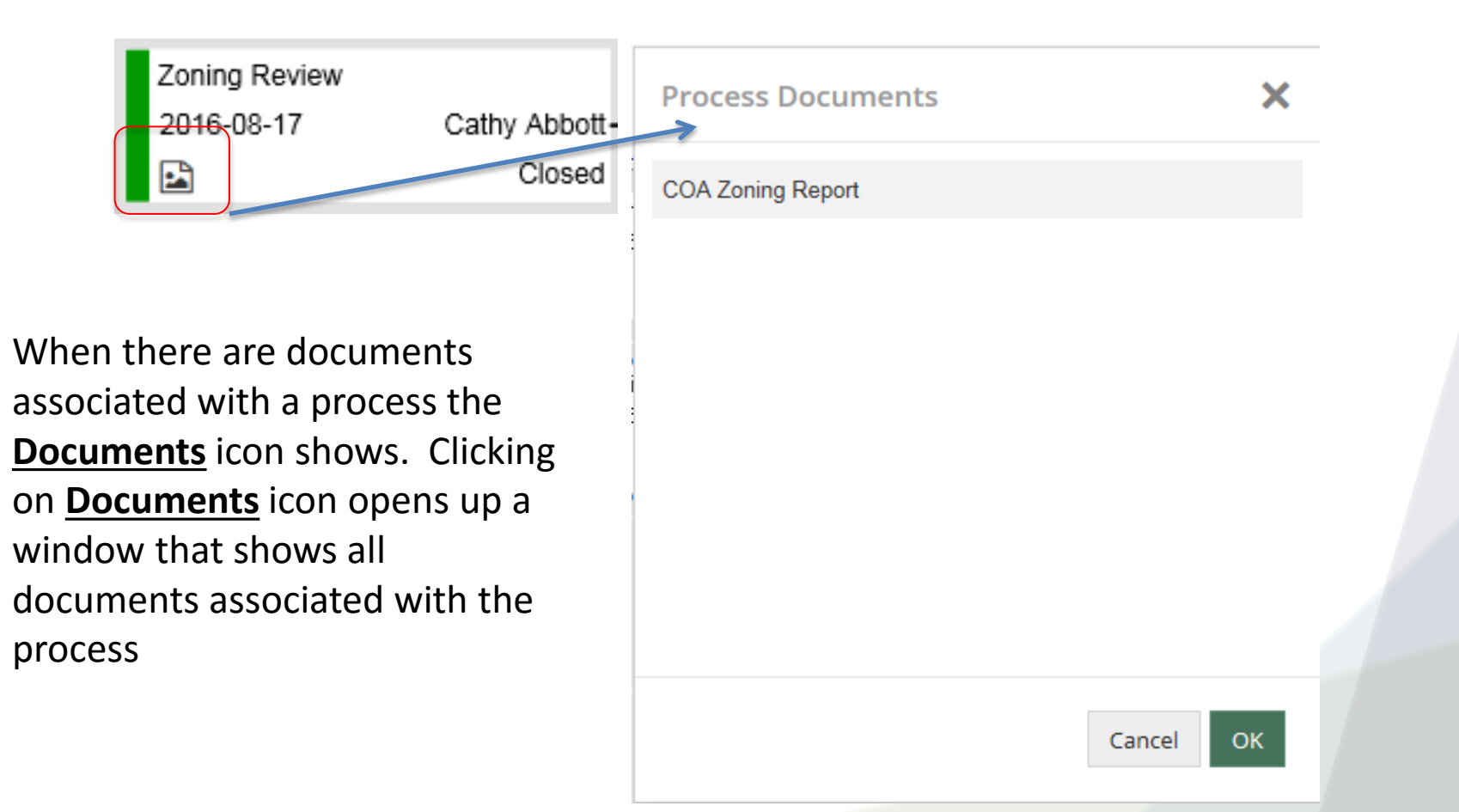

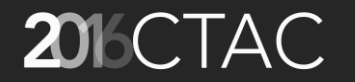

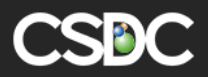

## Milestone Monitor / Process Clock

Concept of Queue Time, Review Time, Pause Time

- Queue Time  $\boxed{\phantom{a}}$  Time between when an application is received and when review is started.
- Pause Time  $\blacksquare$  Time when we are waiting for information from the applicant
- Review Time  $\blacksquare$  Time that staff are spending on the review.

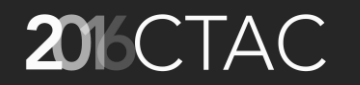

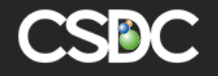

#### Process Activity on Main Folder Screen Visual Chart

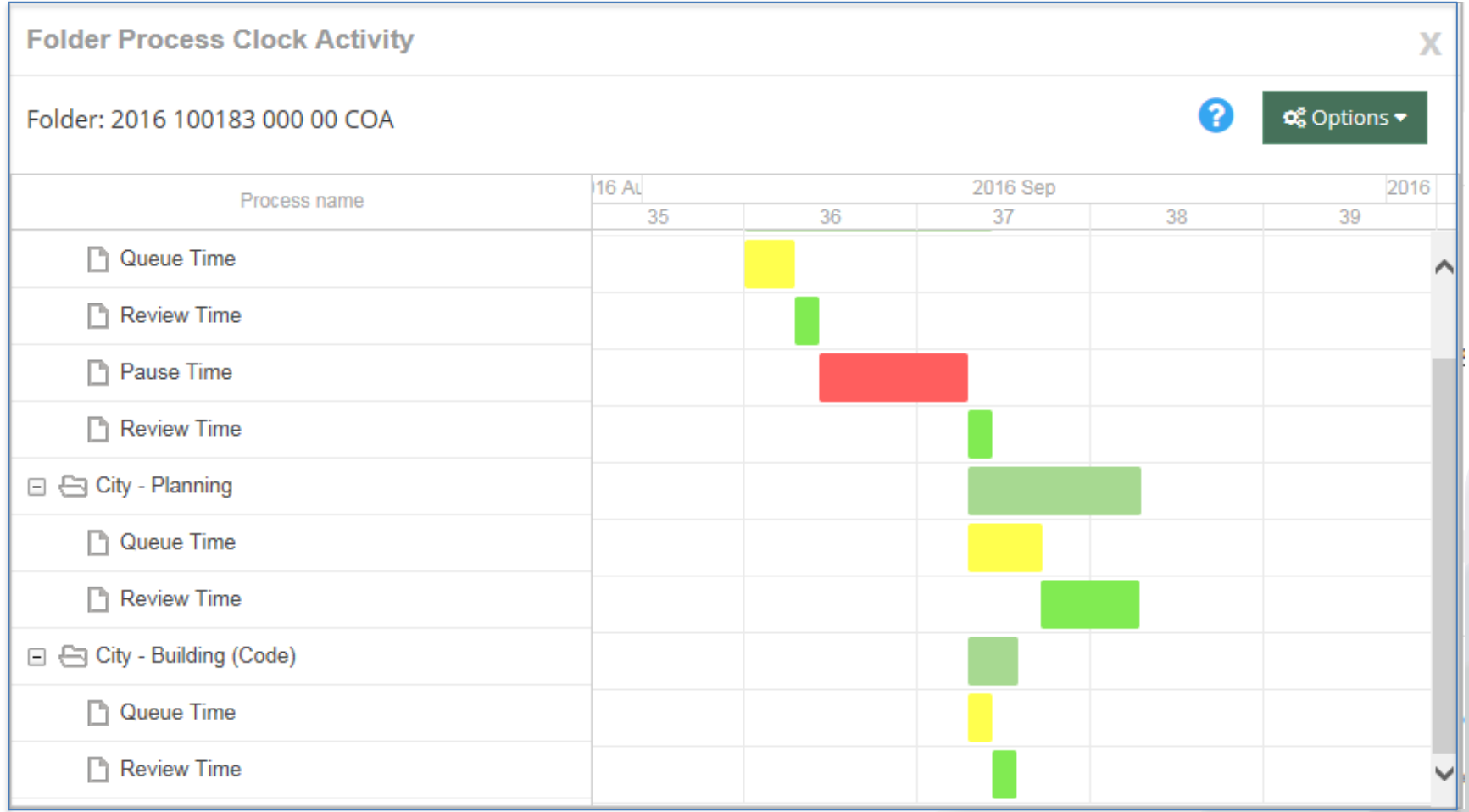

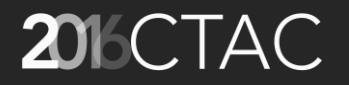

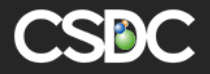

## Activity for each process on Folder Process Tab

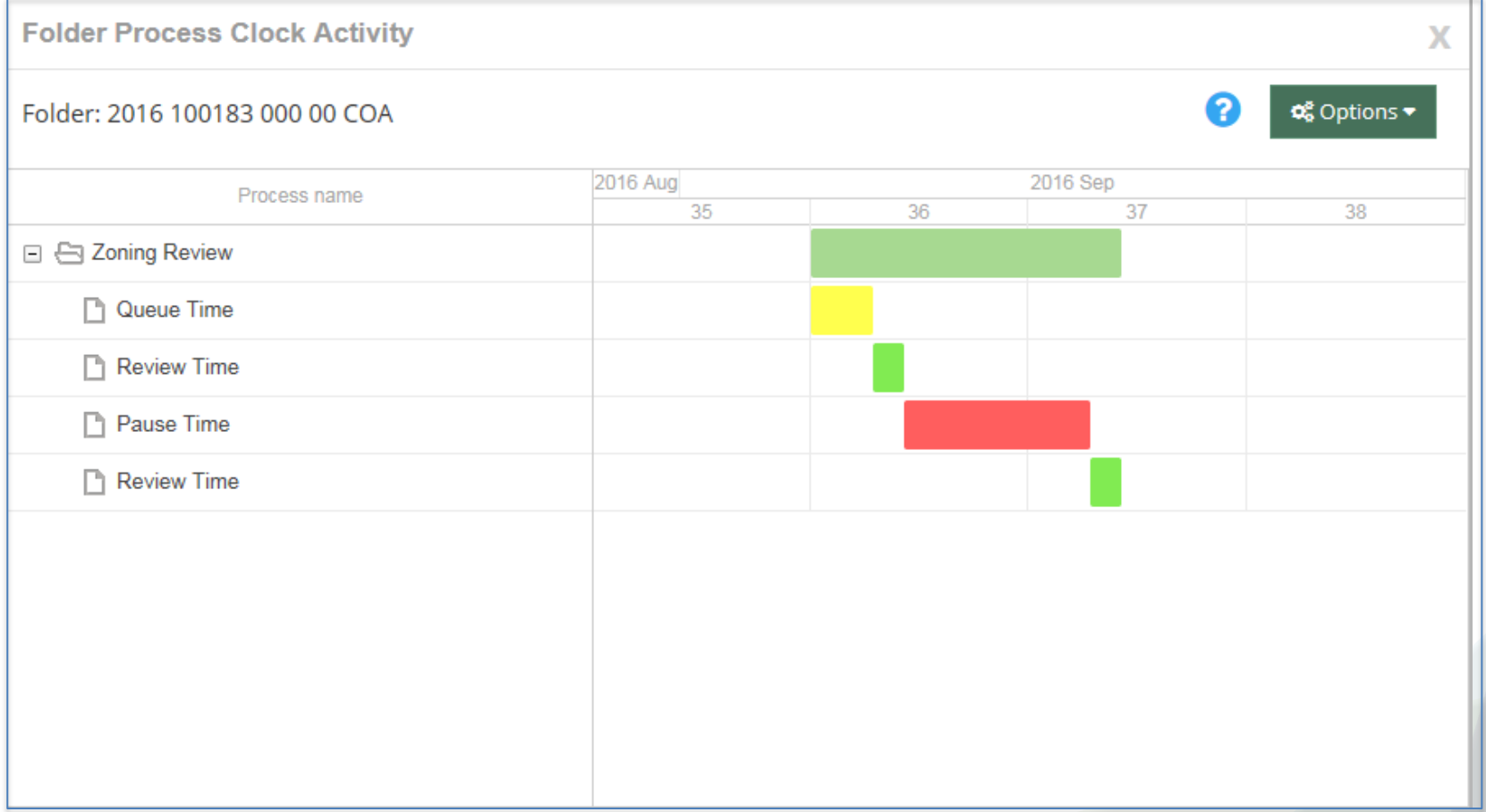

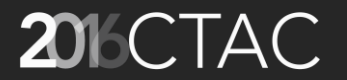

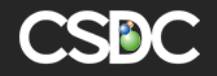

#### Milestone Monitor Reports

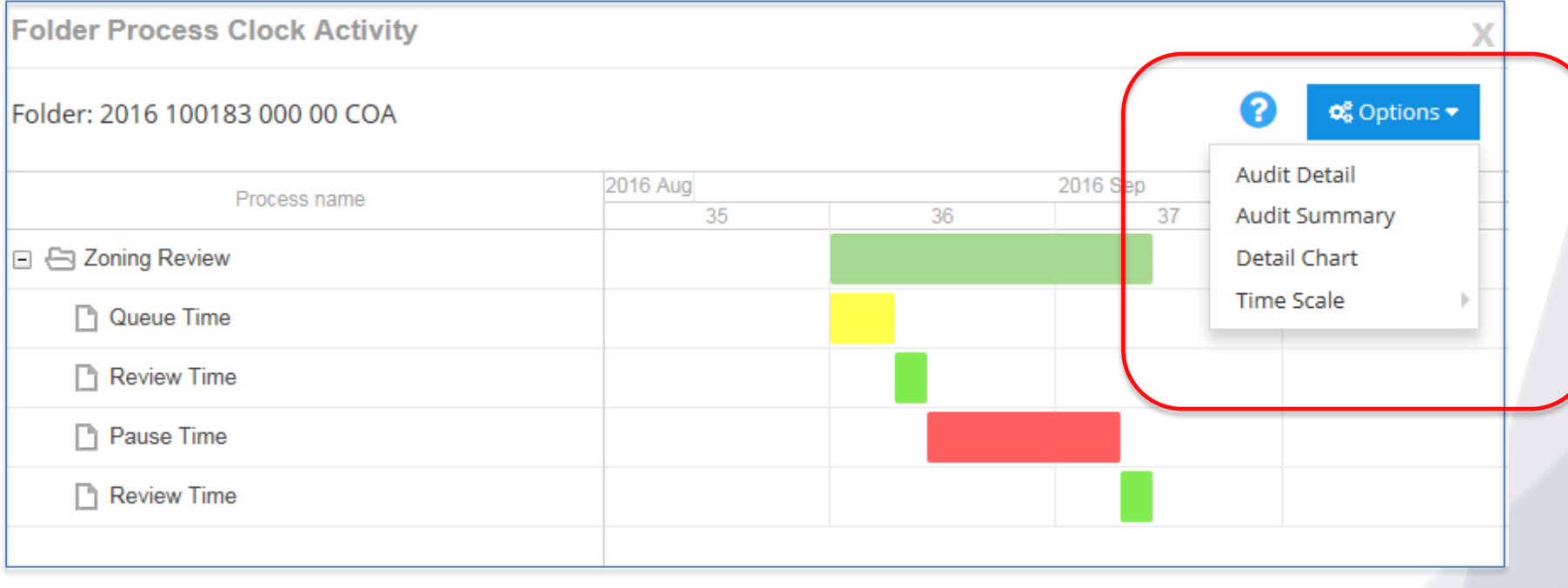

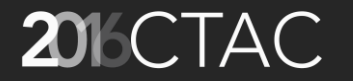

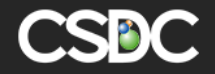

#### Mechanism for Milestone Monitor / Process Clock

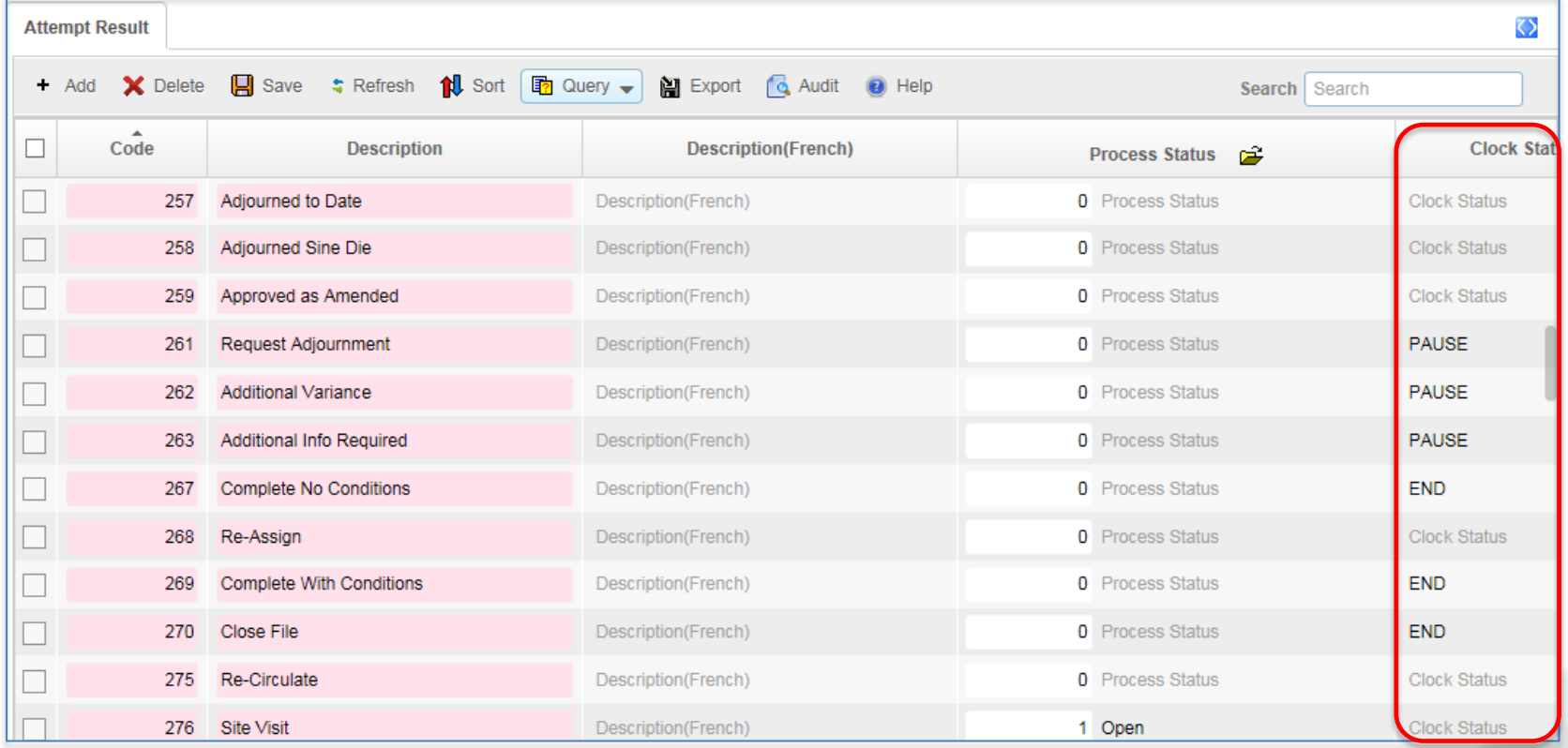

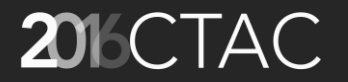

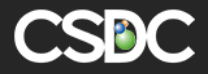

#### Cashier Module – New Look and Fee

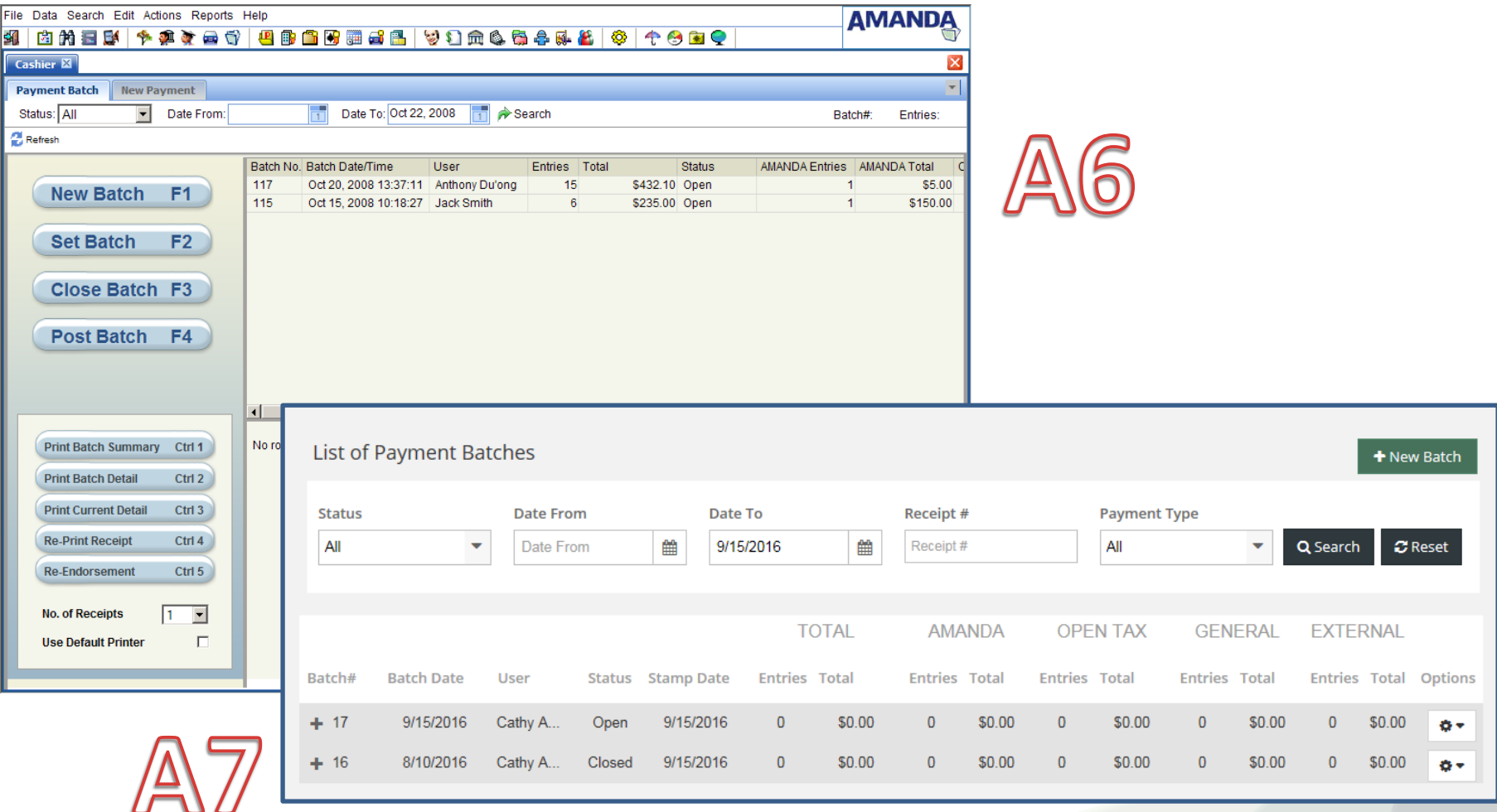

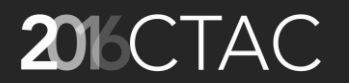

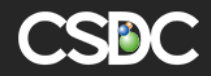

## Adding Payments to a Batch

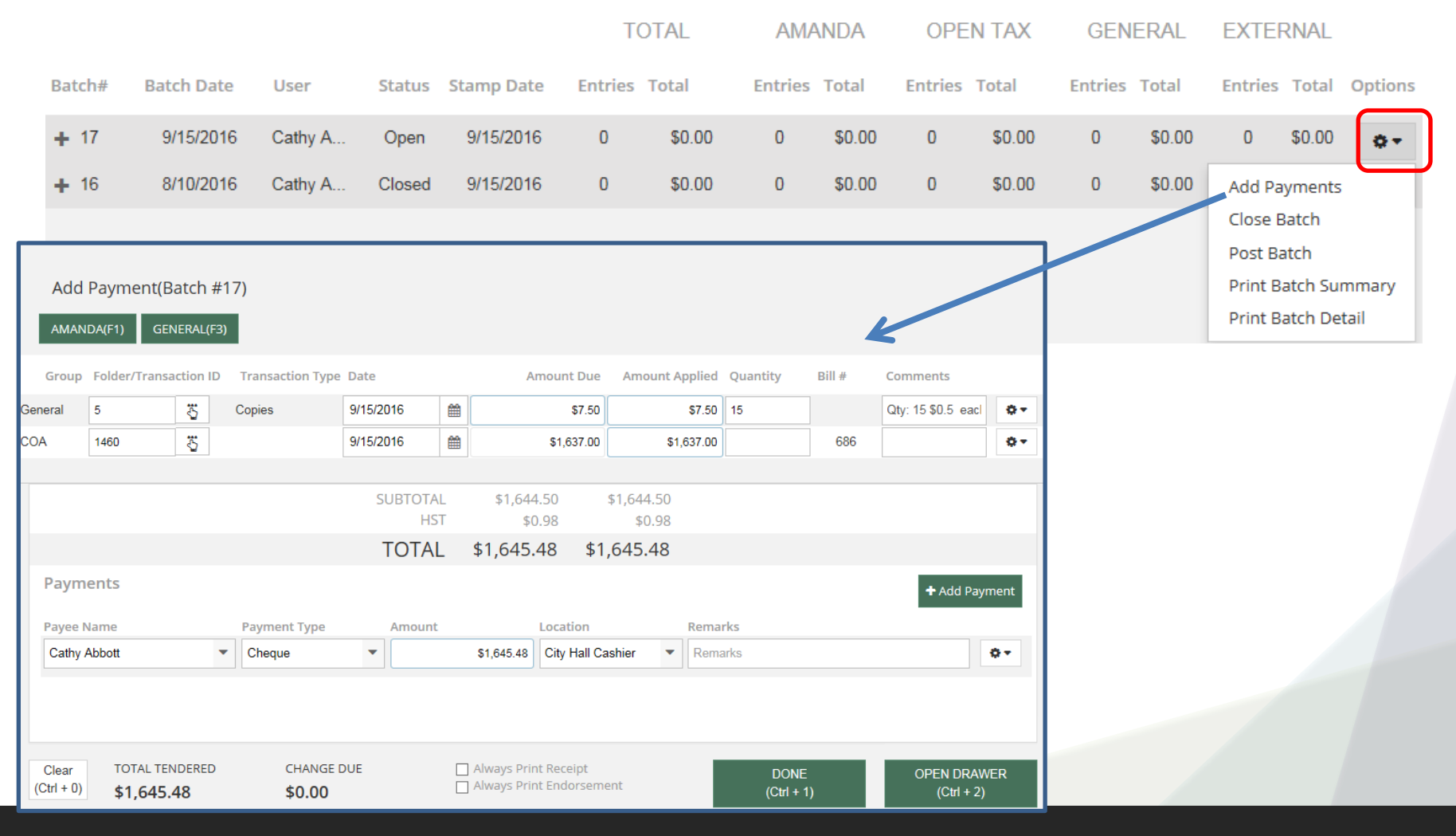

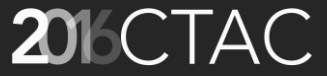

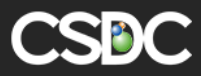

## Cashier – Batch Summary Report

#### Saskatchewan Power

28 €  $\Theta$   $\Theta$ **CASHIER BATCH SUMMARY REPORT** 

Requested By: **Cathy Abbott** 

Batch Selected: 17

Accounting Date: 9/15/2016 10:41

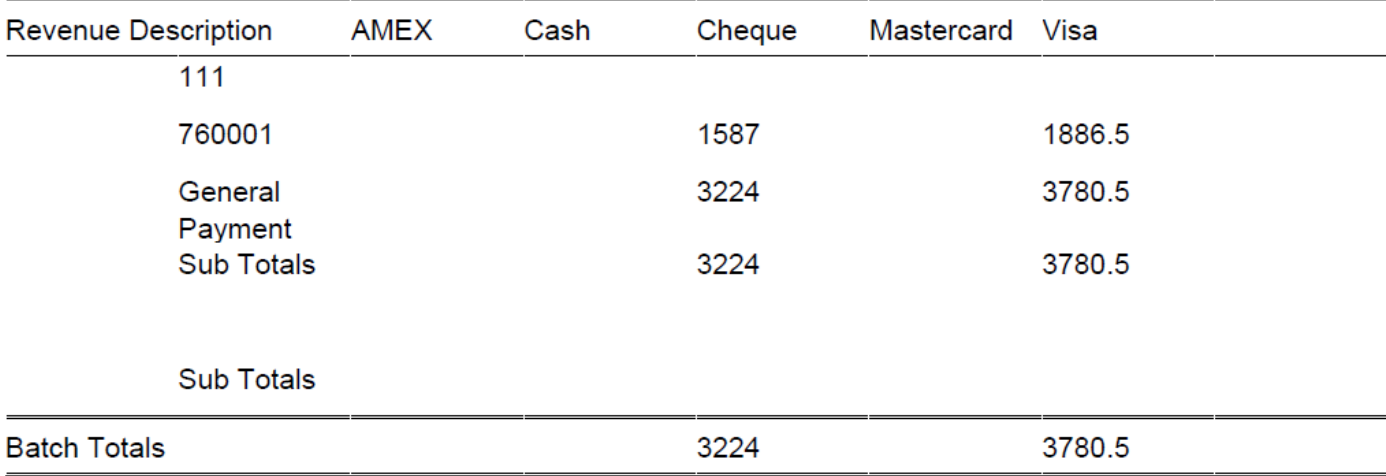

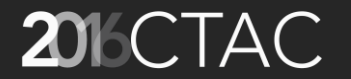

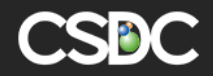

Run Date: 9/23/2016 13:04

#### Cashier – Detailed Report

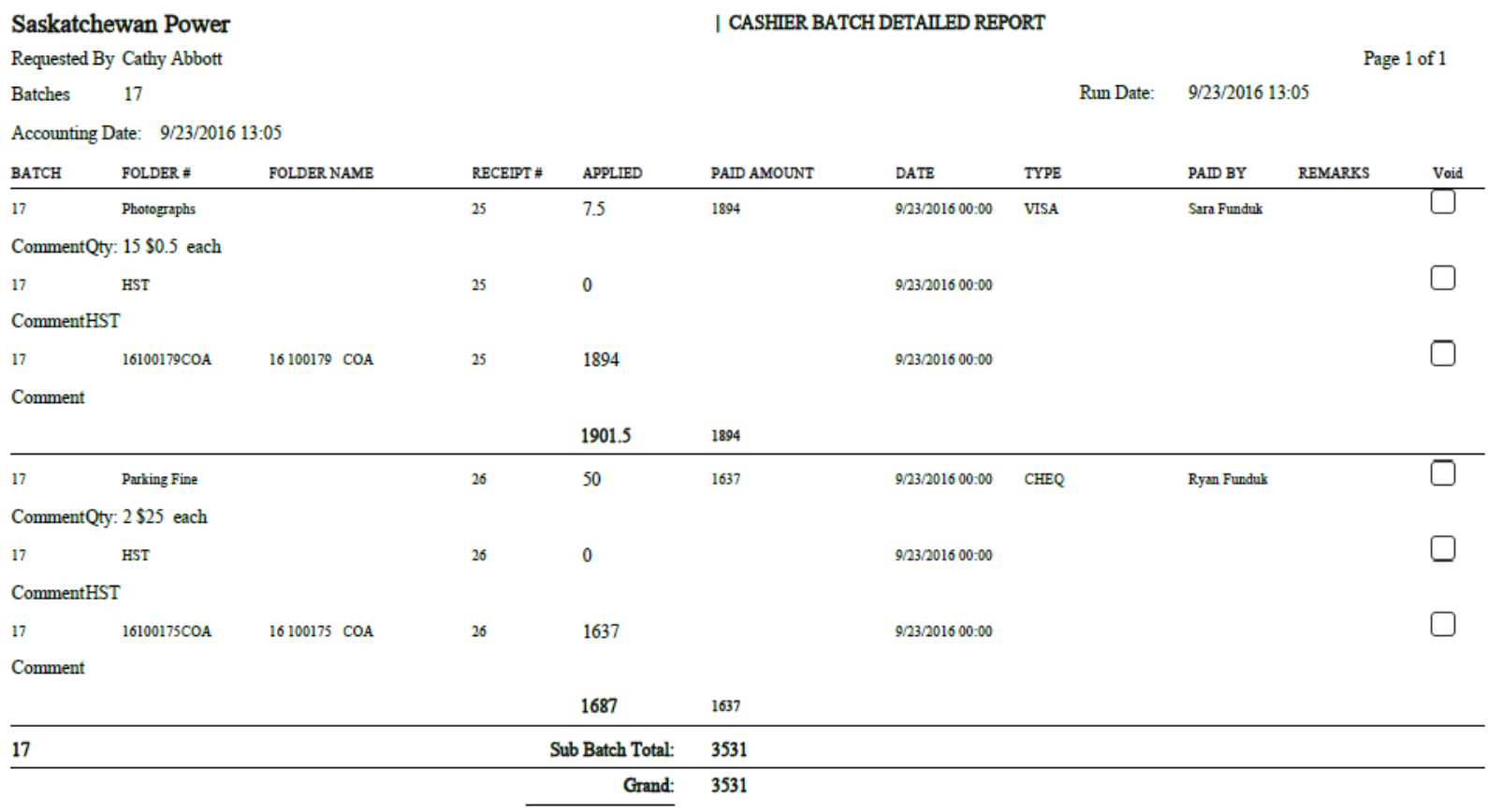

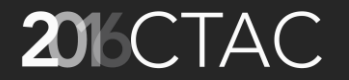

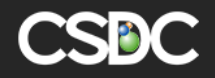

#### Records Retention

- Deleting old data is a valid means to reduce system storage requirements
- Most levels of government have guidelines on minimum periods of data retention and when records should be destroyed (if ever)
- Based on the Records Retention functionality in AMANDA's Freedom Information module we have extended this functionality throughout AMANDA.

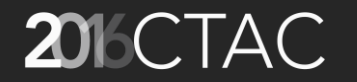

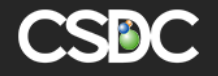

#### Two Automated Background Processes

- Process #1
	- 1 st Detect Folder(s) ready for R&D based on
		- Folder has Folder Status = Ready to be Archived/Disposed
		- Folder currently has a blank Disposal Date
	- 2<sup>nd</sup> Set folder's Disposal Date based on folders 'Stamp date' plus the select 'Retention Period' of the folder type.

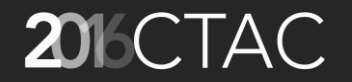

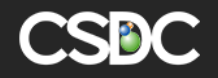

#### Two Automated Background Processes

- Process #2
	- 3<sup>rd</sup> Execute the configured Archive and/or Disposal Rule on all folders with a Disposal date = Today or earlier.

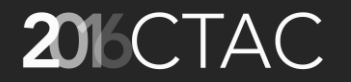

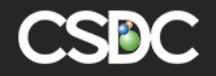

### Admin Setup for Records Retention

• Admin -> System -> Data Retention

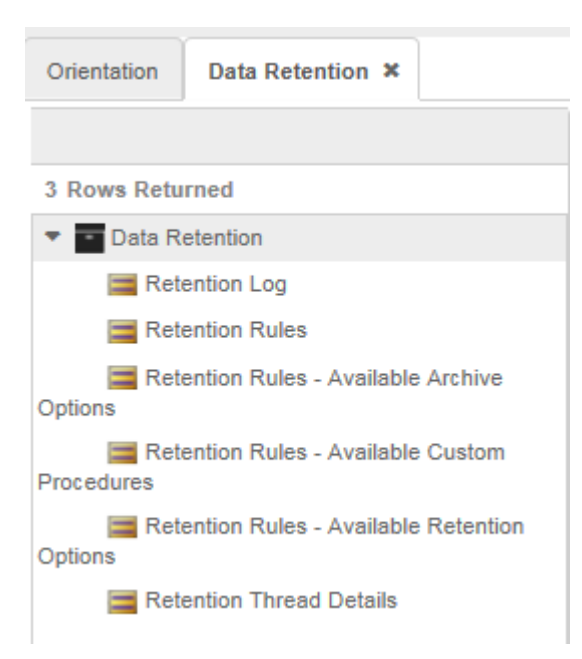

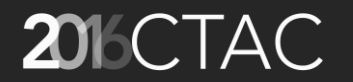

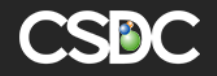

## Rules Applied to each Folder Type

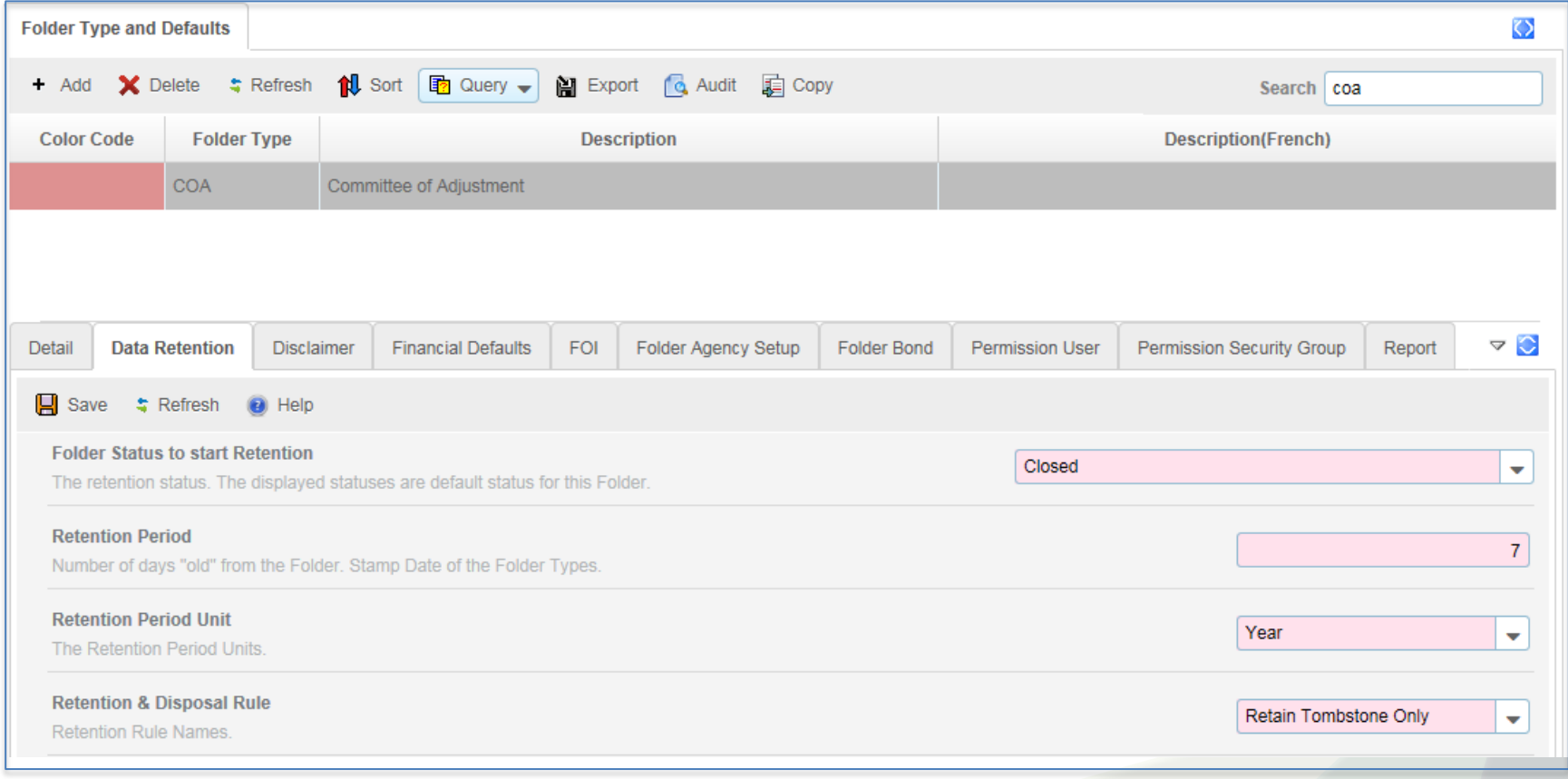

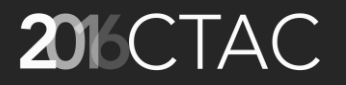

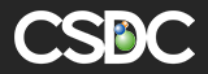

# QUESTIONS / COMMENTS?

## THANK YOU

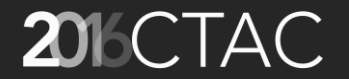

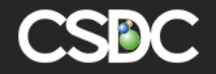